# **Mod-Übersicht: Bilder (gemalde)**

# **Beschreibung**

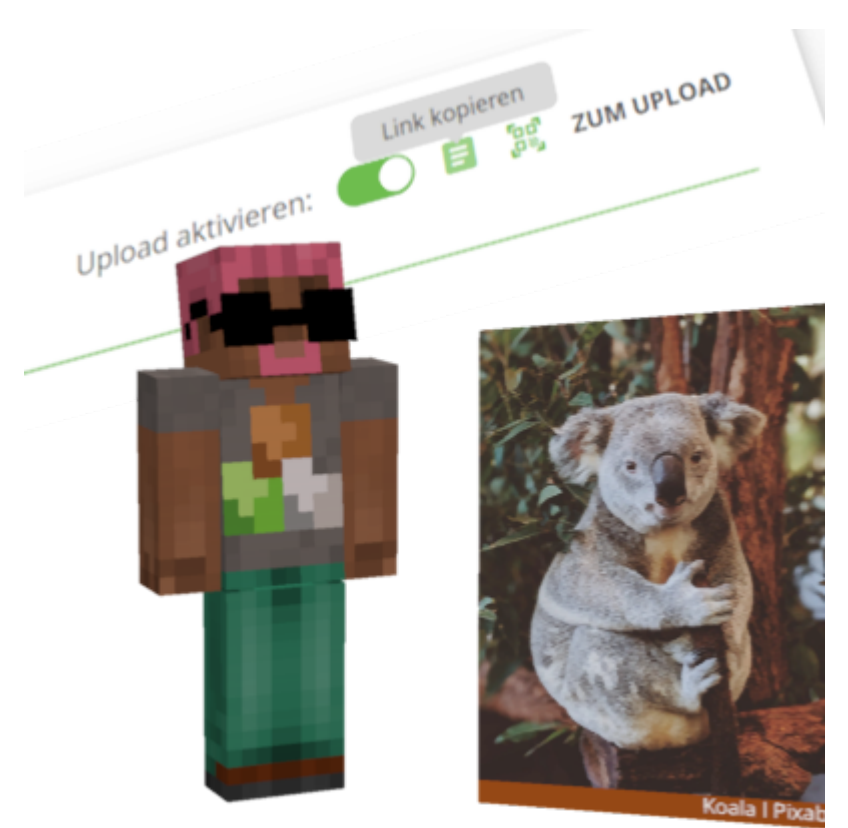

Über "gemalde" lassen sich zuvor über BLOCKALOT hochgeladene Bilddateien in BLOCKALOTSpaces platzieren und anzeigen.

# **Konfiguration**

Du kannst die Bilder im [Inventar](https://wiki.blockalot.de/faq:lernende#inventar) finden, wenn du nach gemalde suchst. Klicke nach dem Platzieren des Bildes mit der rechten Maustaste darauf, um zum nächsten Bild zu wechseln.

# **Verwendung**

Bilder lassen sich als Infotafeln, für Illustrationen oder Diagramme und vieles mehr verwenden.

## **Platzierung in bebilderten Schritten**

### [Hochladen der Bilddateien](#page--1-0)

In unserer [Übersicht über die BLOCKALOT-Funktionen](https://wiki.blockalot.de/features) findest du eine Anleitung, wie du Bilddateien in deine Lernwelt hochladen kannst.

#### [Bilder finden](#page--1-0)

## Suche im Inventar nach gemalde, um den Audioblock zu finden.

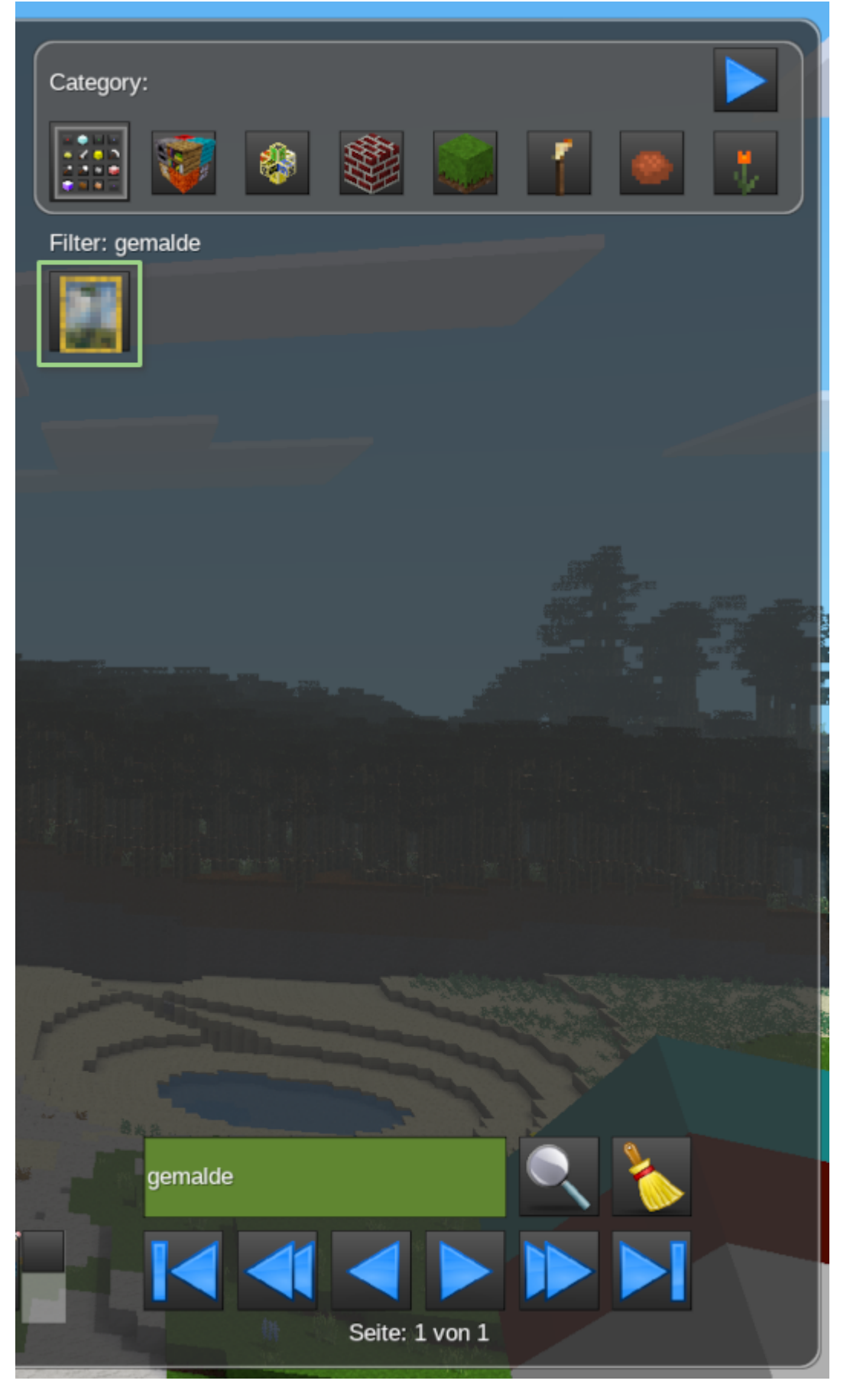

## [Bilder platzieren](#page--1-0)

## Platziere den Block per Rechtsklick an einer Wand oder auf dem Boden.

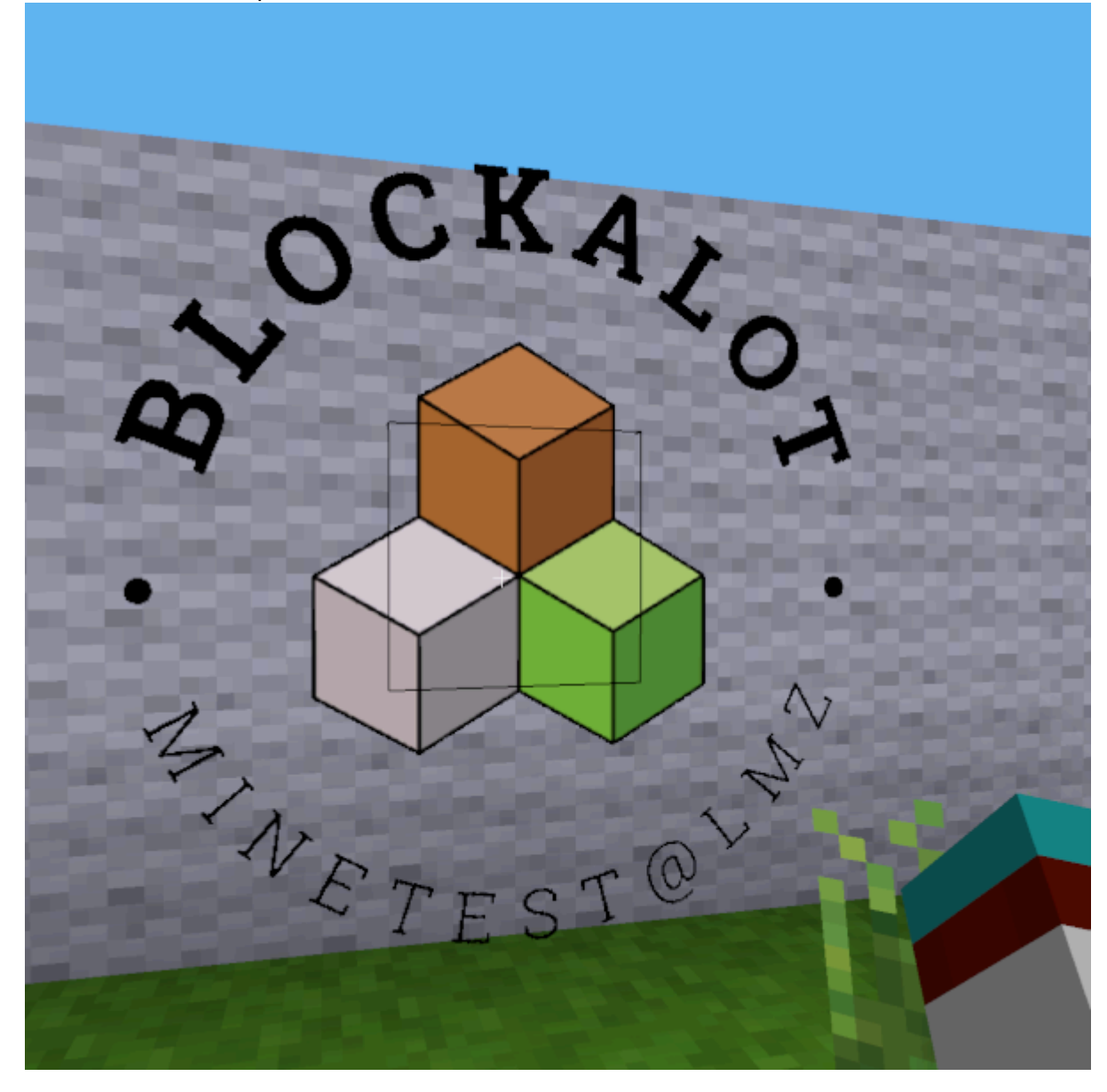

#### [Richtiges Bild einstellen](#page--1-0)

Klicke mit der rechten Maustaste auf ein Bild, um das nächste Bild einzustellen.

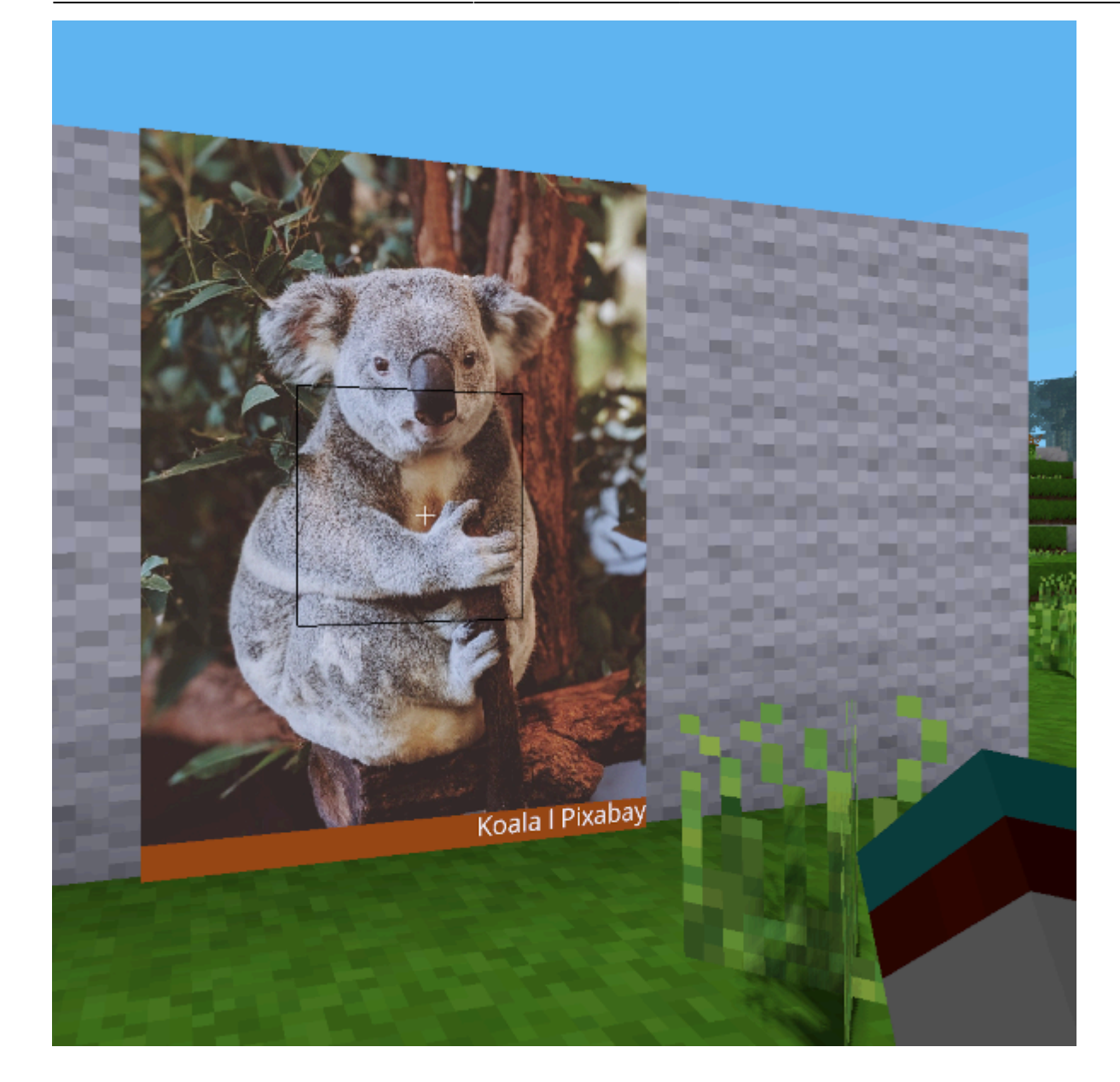

## **Beispielanwendungen**

## [Bilder als Grafik oder Illustration](#page--1-0)

Nutze Bilder, um visuelle Sachverhalte darzustellen, für die Schilder, Briefe oder Bücher nicht ausreichen.

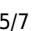

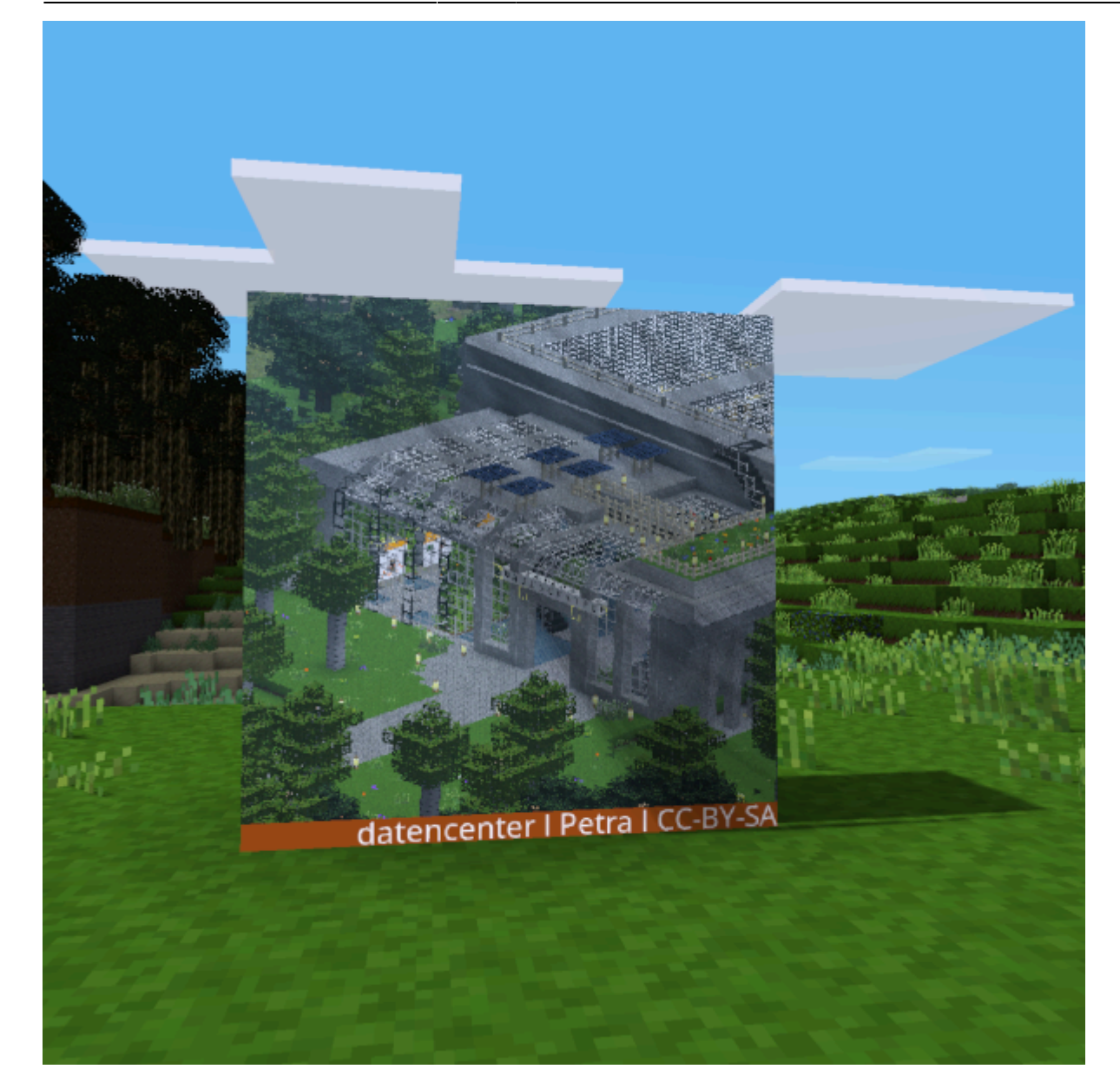

## [Bilder als Diagramm oder Rätsel](#page--1-0)

Nutze Bilder, um Informationen strukturiert darzustellen oder setze sie in Rätseln ein, die gelöst werden müssen.

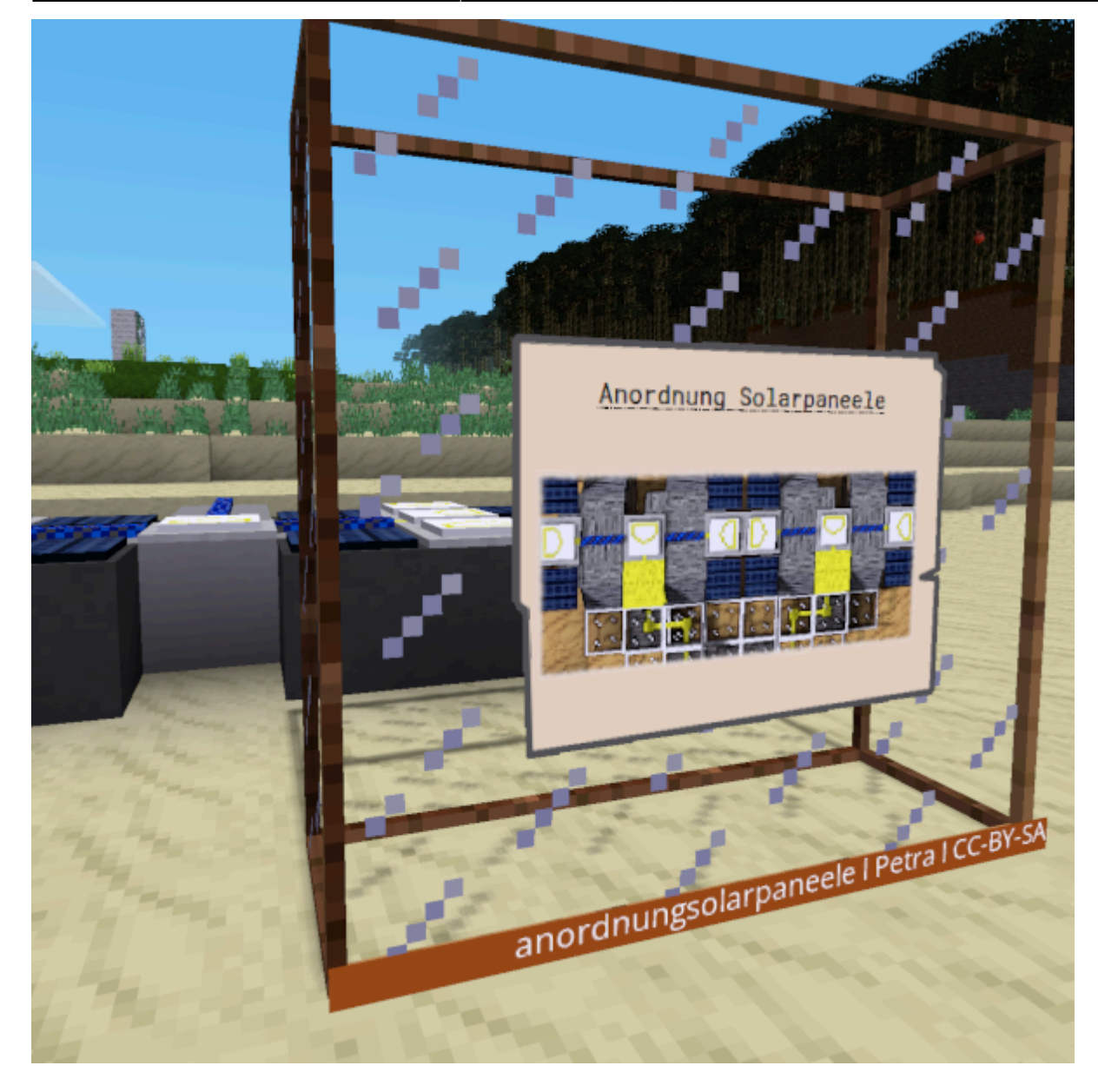

#### [Bilder als Infotafel](#page--1-0)

Nutze Bilder, um Informationen in deinem gewünschten Layout und vielleicht mit weiteren visuellen Elementen zu präsentieren.

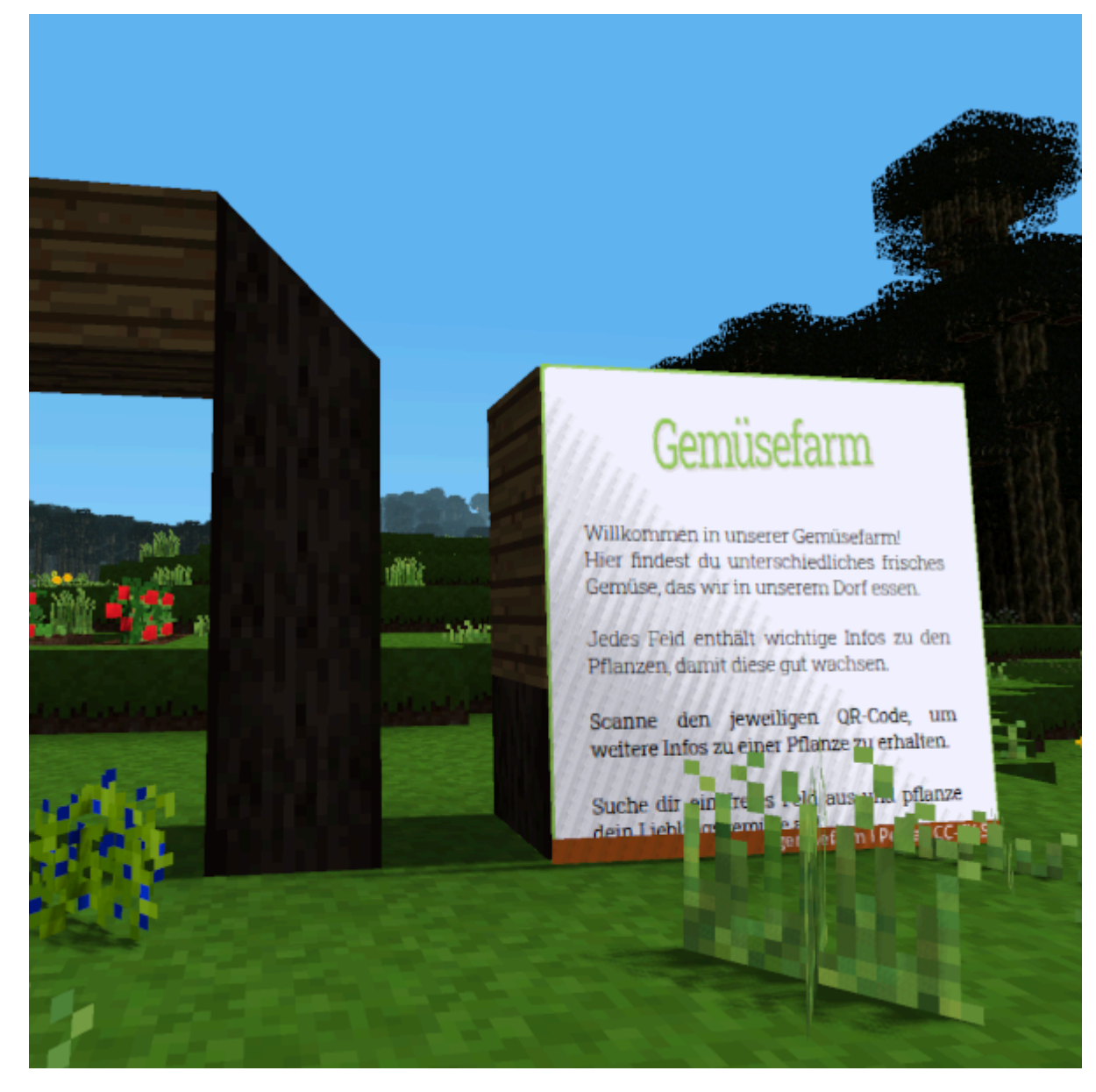

From: <https://wiki.blockalot.de/> - **BLOCKALOT Wiki**

Permanent link: **<https://wiki.blockalot.de/mods:gemalde>**

Last update: **2023/12/18 13:10**

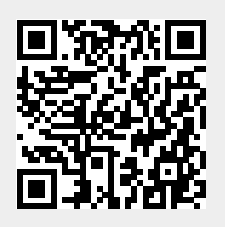